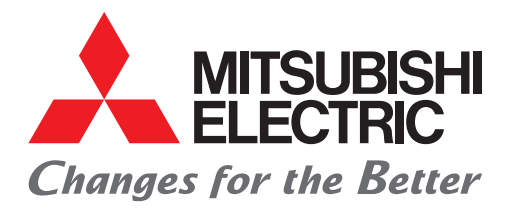

for a greener tomorrow

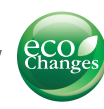

Graphic Operation Terminal GOT SIMPLE Series

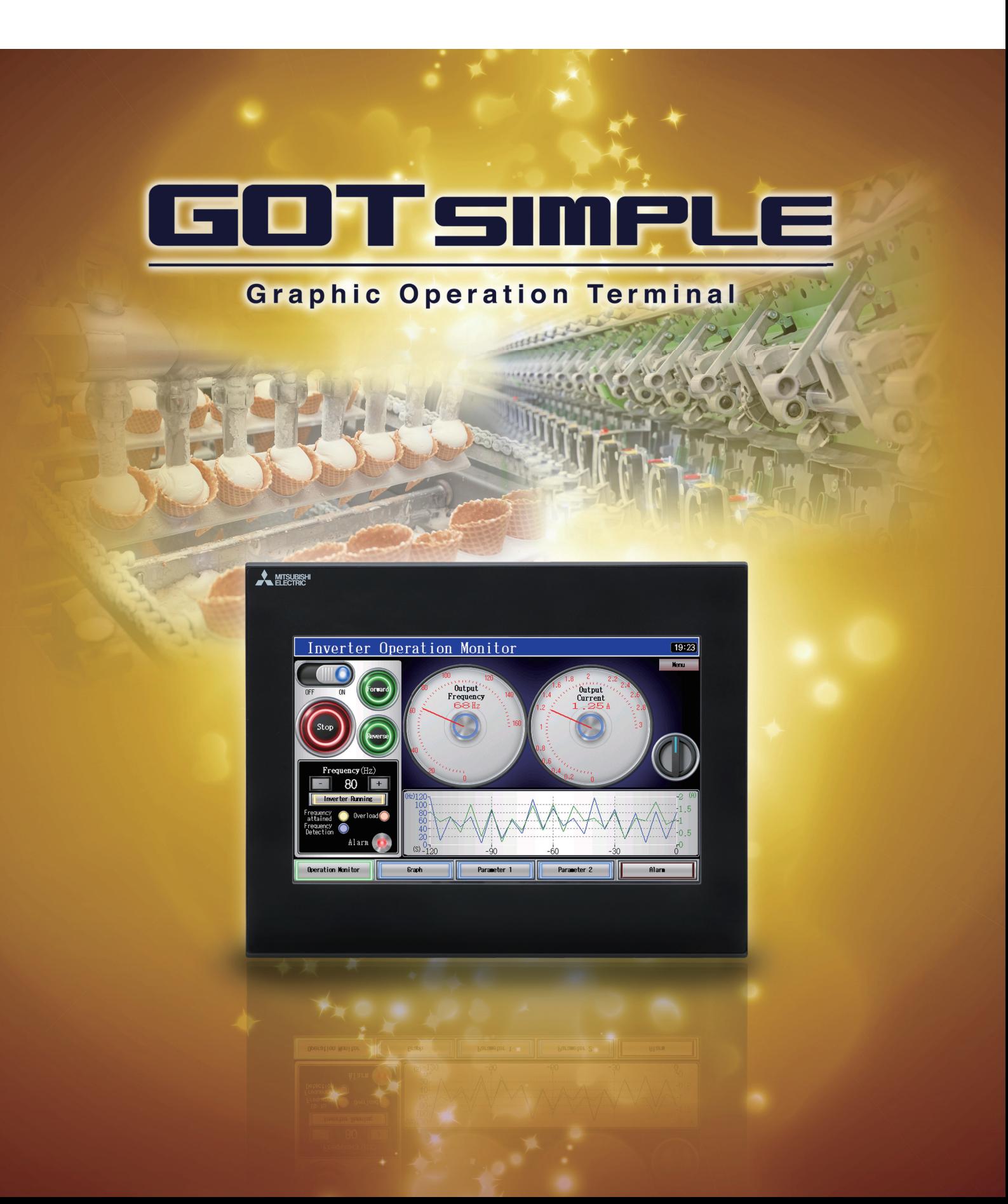

Simple, high functioning, and user friendly model for a reliable system.

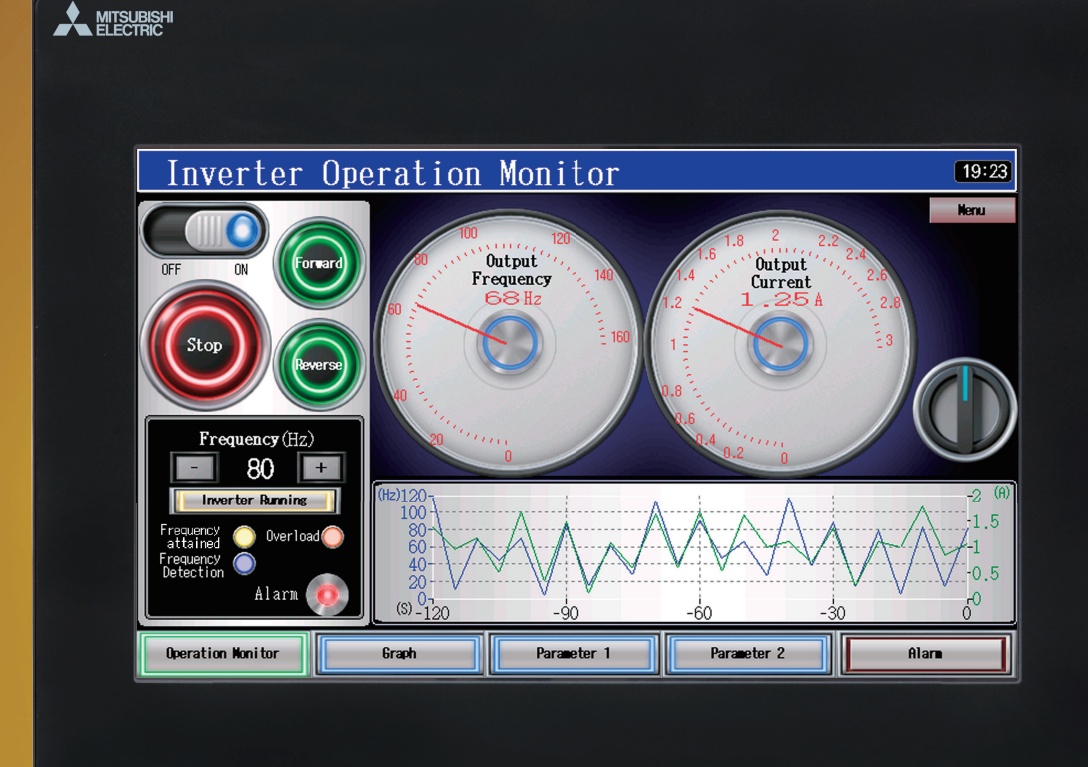

# 10 inch GS2110-WTBD

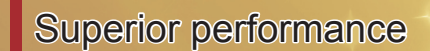

**[ Beautiful high resolution display ]** Resolution WVGA 800×480 dots

**[ Rich, vivid colors ]** TFT 65536 colors

**[ Plentiful data capacity ]** User memory 9MB

**[ Industrial environment tolerance ]** IP65F front face protection

#### MITSUBISHI Parameter Setting 1  $(19:23)$ 14 Load Pattern Selectio Torque Boost 14 Load Pattern Sele<br>15 J0G Frequency<br>16 J0G Acceleration/ Maximum Frequency -<br>335 Hz  $\frac{535}{535}$ 2 Minimun Frequency  $_{\rm Hz}$ 5535<br>323456 17 MRS Input Selection 3 Base Frequency  $Hz$  $\frac{535}{535}$  Hz<br>535 Hz<br>535 Hz 4 Multi-speed Setting 19 Base Frequency Voltage 5 Multi-speed Setting<br>6 Multi-speed Setting 20 Acceleration/Decelerat **535 Hz** 21 Acceleration/Decelerat 123456 7 Acceleration Tine<br>8 Deceleration Tine 5535 22 Stall Prevention Opera .<br>چ  $5535 \text{ s}$ 23 Stall Prevention Opera<br>tion Level 9 Electronic Thermal<br>10 DC Injection Brake  $535$  A<br> $535$  Hz  $535$  Hz 11 DC Injection Brake 25 Multi-speed Setting  $_{\rm Hz}$ 12 DC Injection Brake % Multi-speed Setting  $Hz$ Alam 13 Starting Freque .<br>27 Multi-speed Setting **The Parameter 2**

Parameter 1

Alara

7inch GS2107-WTBD

**Reduce design, setup, and maintenance cost!** Increase production efficiency with Mitsubishi.

> **Add value to your installation and machine!** Utilize superior functionality to increase system value.

# **Streamlined screen design!**

 $^{\prime\prime\prime}$ 

Intuitive operation is easy even for beginners.

[ Standard interfaces ]

# **Ethernet port**

For connection with various equipment

**USB device RS-232, RS-422 Communication ports**

For connection with PC

**SD memory card slot**

 $P4~$ 

P8

P9

For carrying data

## *Reduce design, setup, and maintenance cost*

# Reduce mass production installation setup costs

### Start from SD memory card

Transfer the screen data and all the necessary system data to make a GOT operate to a SD memory card in advance.

Then the GOT can be used just by inserting the SD memory card.

Useful for replacement or maintenance of GOT.

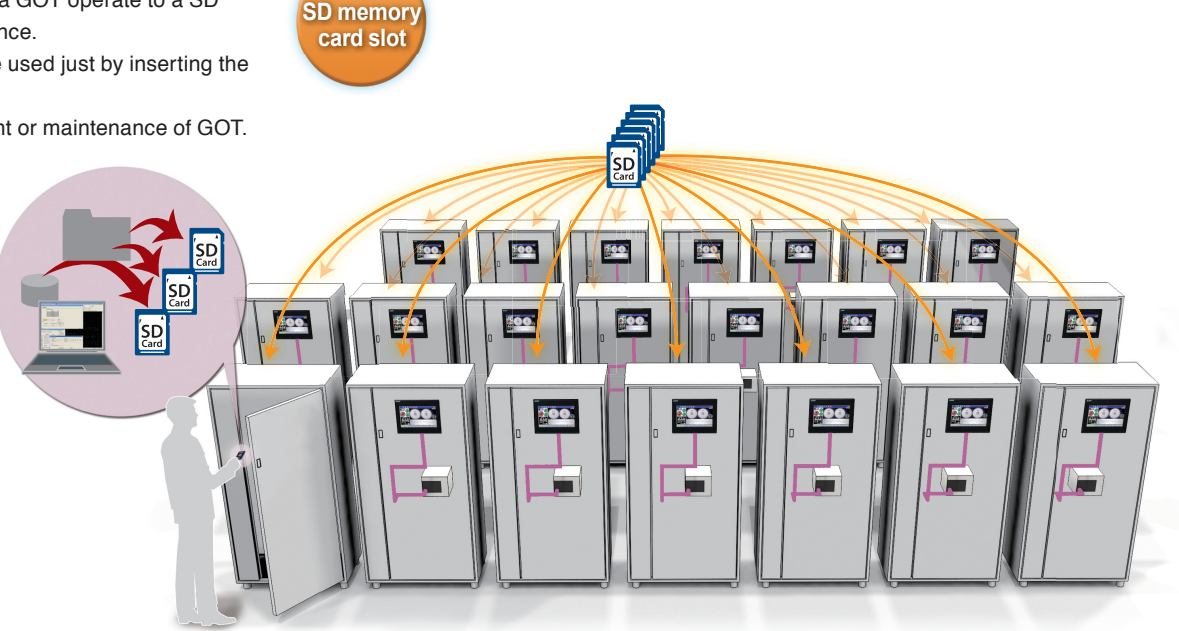

# Device data collection

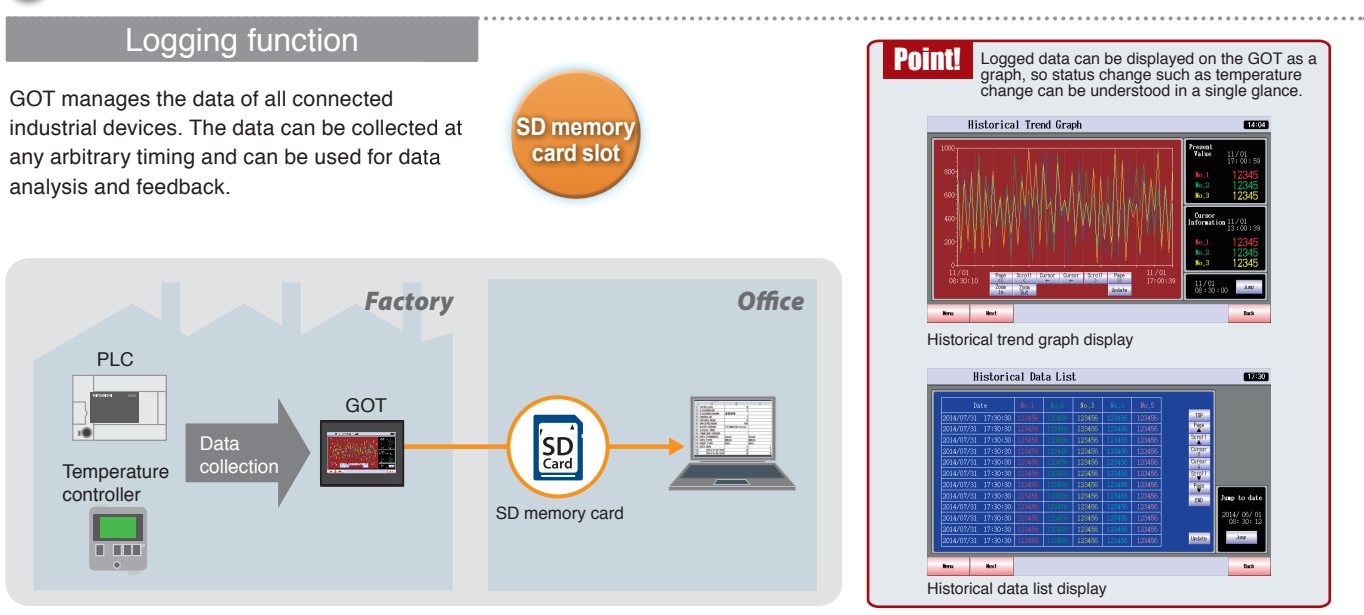

# Backup of important programs

#### Backup/Restore

Using backup/restore function, PLC program can be replaced even without a PC. When PLC program is backed up to GOT\*1 , PLC program and machine operation can instantly be restored even if an unexpected failure occurs.

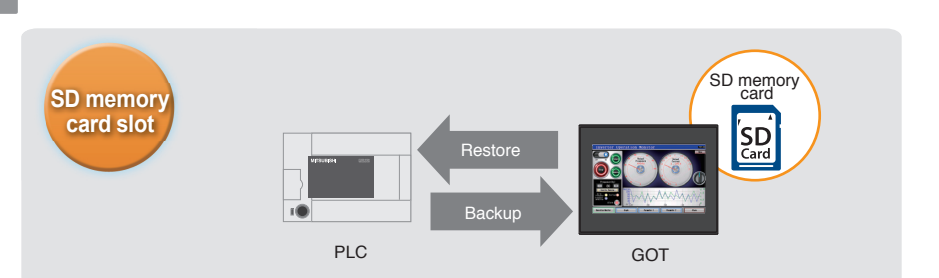

# **GOTSIMPLE**

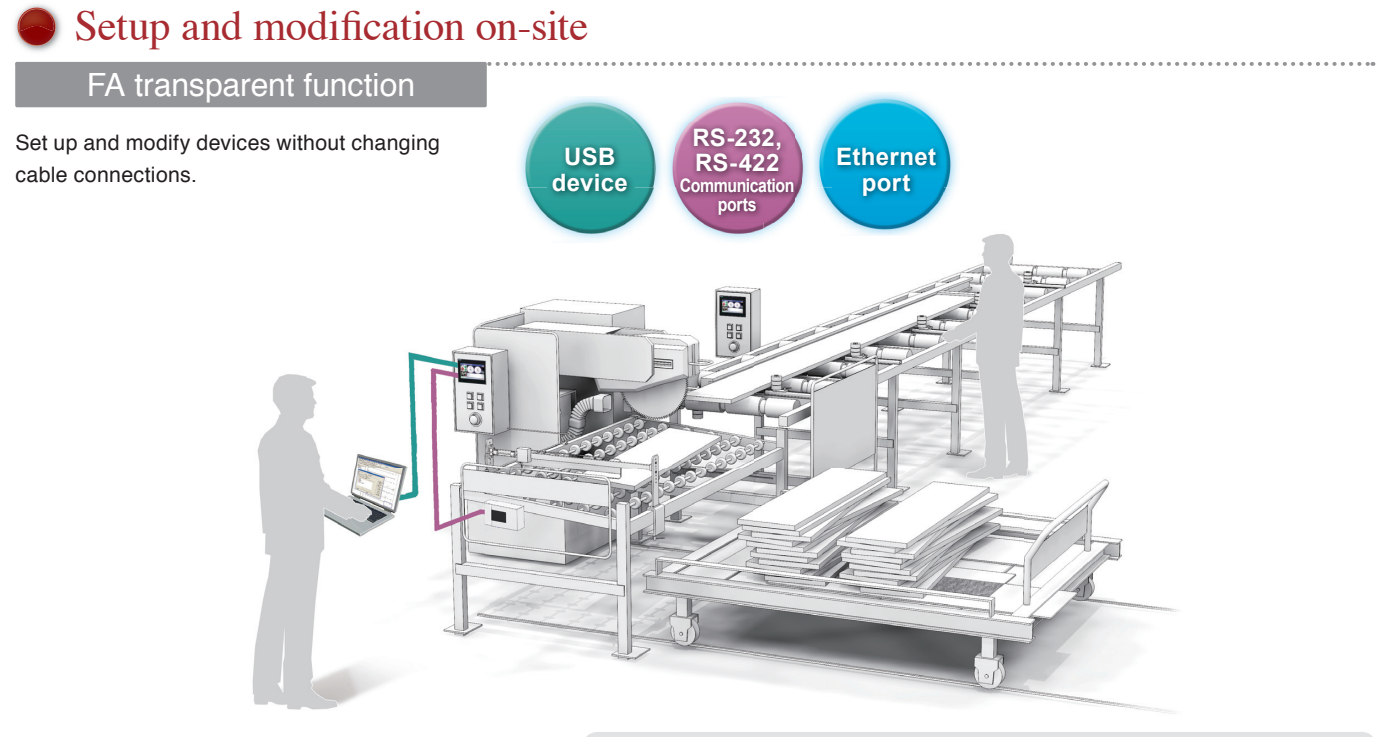

The GOT acts as a transparent gateway to enable programming, start up, and adjustment of Mitsubishi industrial devices.

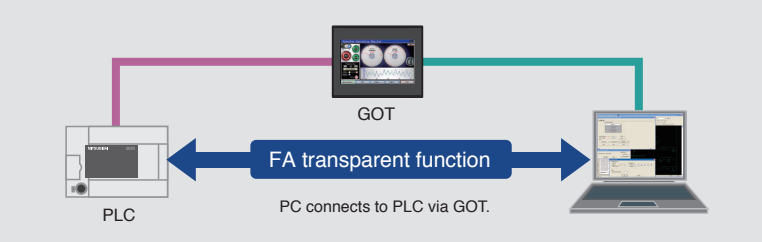

Reduce labor cost and save the hassle of changing cable connections.

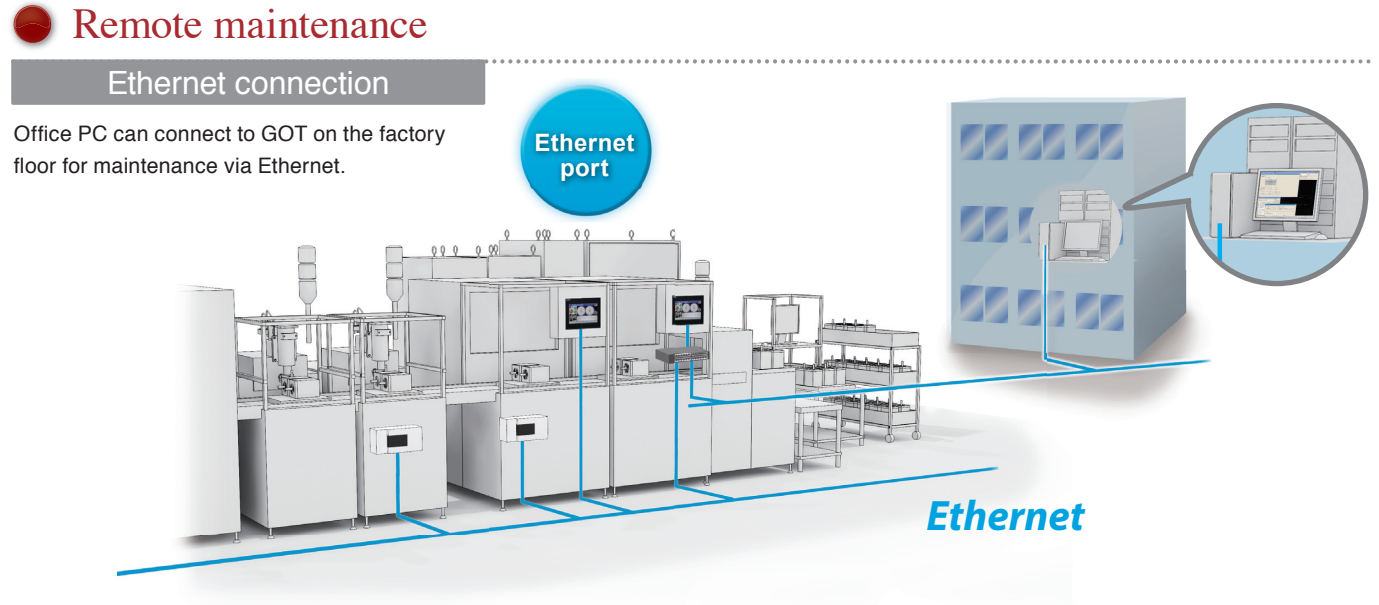

With Ethernet, it is possible to connect a system of mixed vendors and models, expanding the possibilities at the factory floor.

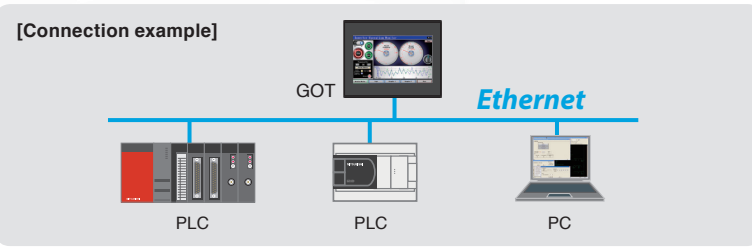

## *Reduce design, setup, and maintenance cost*

# Use GOT SIMPLE to control industrial devices!

### Multi-channel function

Up to 2 channels of industrial device can be controlled with one GOT. The data can be easily transferred between devices with just simple settings in GT Works3.

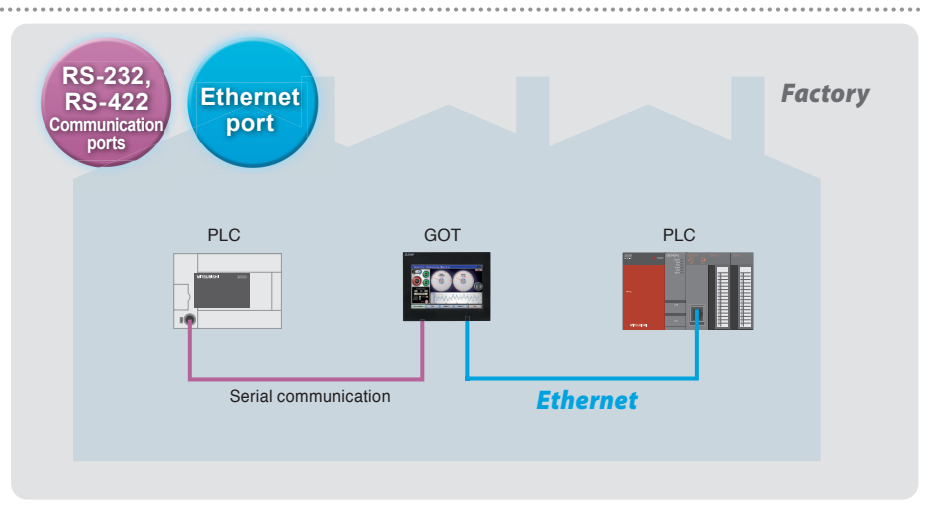

## Direct connection to inverters

### Inverter connection

Inverter can be directly connected to GOT. Just by connecting them together, communication parameters can automatically be set. GOT can also monitor PLC function devices, and even when multiple inverters are connected, one GOT can manage them all.

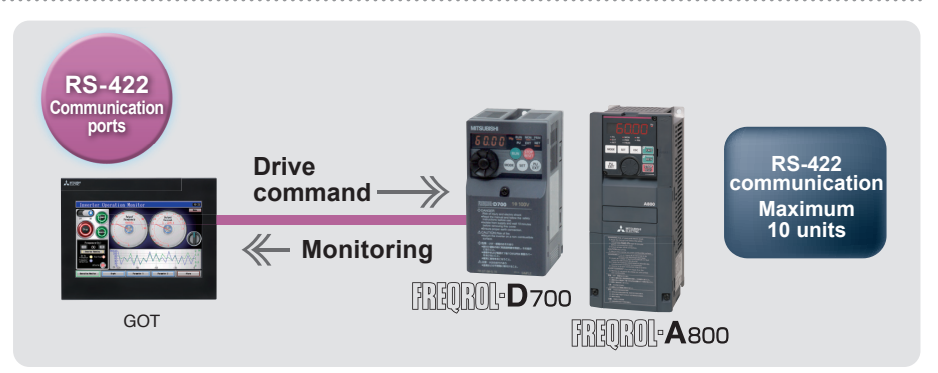

## Easy monitoring of servo operation status

#### Servo connection

Easy setup, monitoring, adjusting alarms, diagnosis, parameter settings, and test operation.

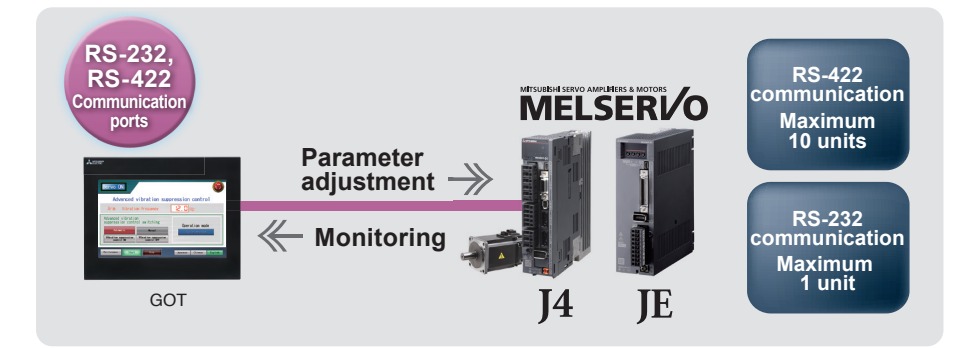

# MODBUS® communication also supported

#### MODBUS communication

As a master station, GOT can communicate with a MODBUS/RTU slave device. 1 device can be connected for monitoring of production line, etc.

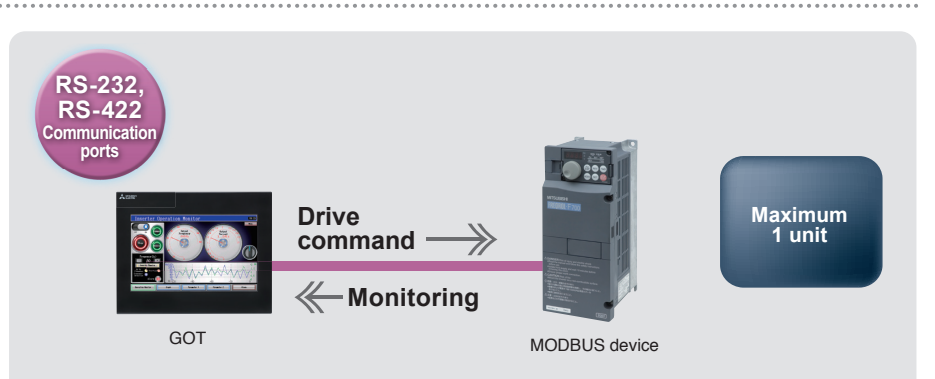

### GOTSMPLE

### Convenient for frequent changeover

### Recipe function

Recipe information such as material blend and machine conditions can be saved in the GOT. This information can be written from the GOT to the PLC, enabling changeover without changing the PLC program. Adjusted data can also be read and stored in the GOT.

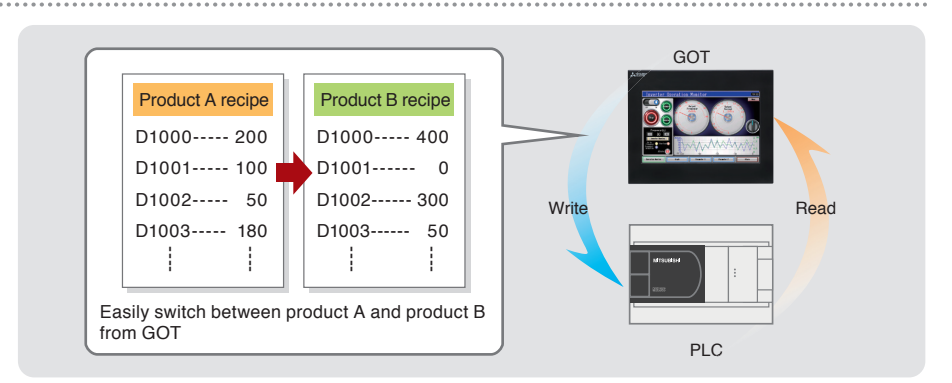

### Monitor device value and set values for timer, etc.

#### Device monitor function

Monitor and change FX/L/Q series internal device ON/OFF status, word values, timer and counter values.

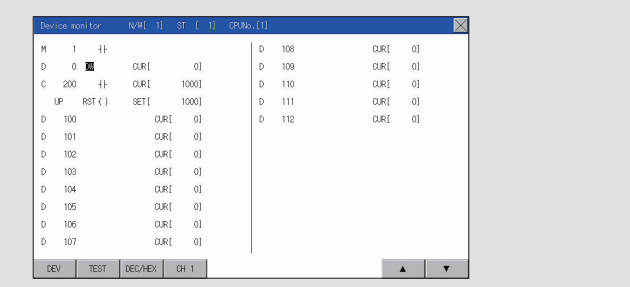

### Program change without a PC on-site

### MELSEC-FX list editor

Convenient for minor on-site program changes.

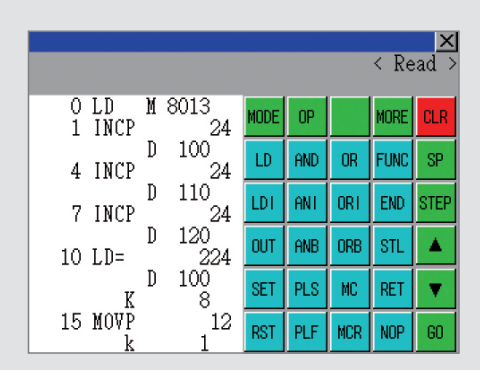

## Alarm status identification

#### Alarm function

Alarm functions such as alarm display, alarm history, and alarm pop up display are included, and display settings can be made on each screen. Language switching functionality is also supported.

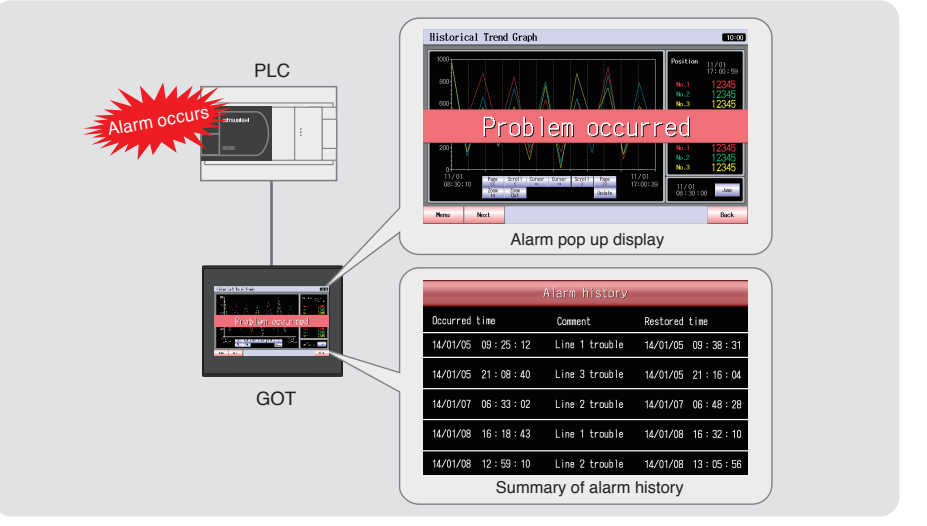

# *Add value to your installation and machine*

### Strengthened security with operator based authorization

#### Operator authentication function

Setting the level (authority) of operation and display for each operator can strengthen security and prevent operation errors. There are two methods for operator authentication at startup or when changing screens.

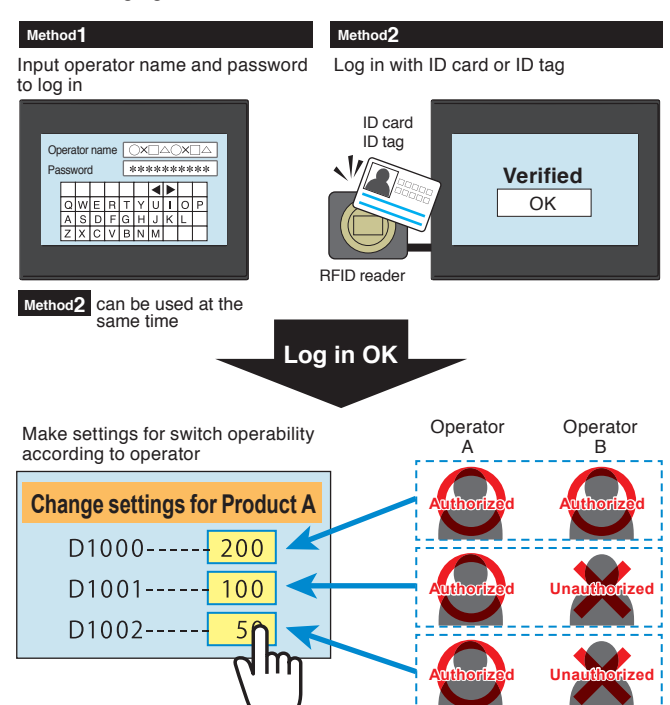

### Easily installed on compact equipment

#### **Vertical display**

By using a GOT vertically, it can be easily installed on compact equipment and can neatly display vertical letters. Less scrolling is needed when displaying lists.

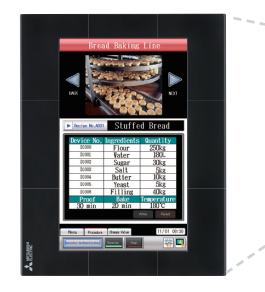

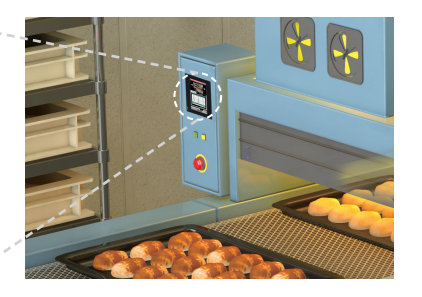

#### GOT SIMPLE function list

#### Screen design

■Figure/object functions Figure Logo text Touch switch Lamp Numerical display, Numerical input Text display, Text input Date display, Time display Comment display Parts display Parts movement Simple alarm display Alarm display (user) Level

Panel meter Line graph Trend graph Bar graph Statistic bar graph Statistic pie graph Scatter graph Historical trend graph Historical data list display

■Functions performed on background of GOT Logging Recipe Device data transfer Trigger action

### **● Setting multiple functions with one switch**

#### Multi-action switch

Multiple functions can be set to one switch, so there is no need for multiple switches for separate functions. By setting execution sequence and conditions, delay, repeat, interlock settings can be combined, reducing the burden of PLC programming.

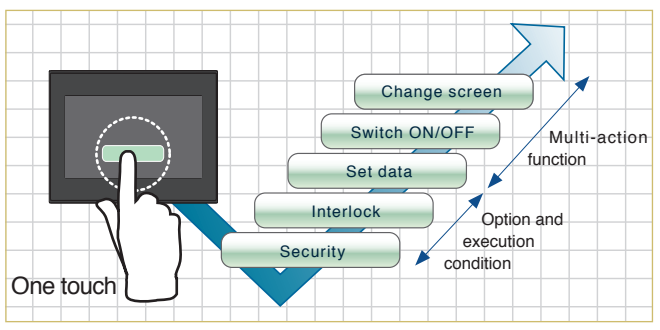

### Language change according to country of the operator

#### Language switching

Screen can be easily made for switching between Japanese, Chinese, English, etc. 30 languages can be set for each comment. Screens, not only languages, can be switched based on purpose.

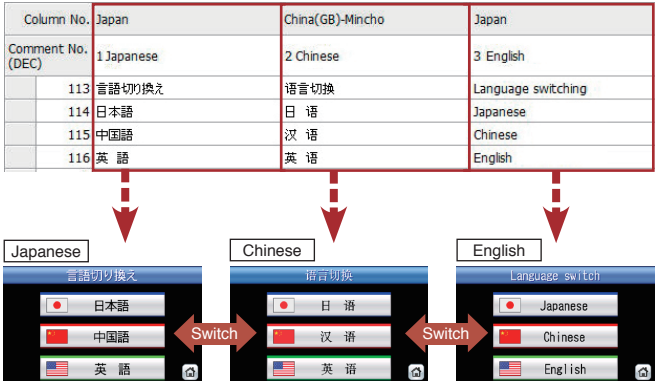

### Saving energy when operator is not present

#### Screen saver

Screen save time can be set from 1 to 60 minutes. By setting the backlight ON/OFF, energy can be saved when no operator is present. PLC can also control the ON/OFF status, so the backlight will turn ON and alarm screen will display when an alarm occurs.

#### Time action Hard copy (File output/Serial printer output) Project/screen script

#### ■Functions used with peripheral devices Barcode function RFID function

Report function (Serial printer output)

Base screen Overlap window Superimpose window Dialog window Key window

Language switching System information Operator authentication Startup logo FA transparent Multi-channel function Station No. switching Backup/Restore

#### GOT functions **GOT** functions

Device monitor MELSEC-FX list editor

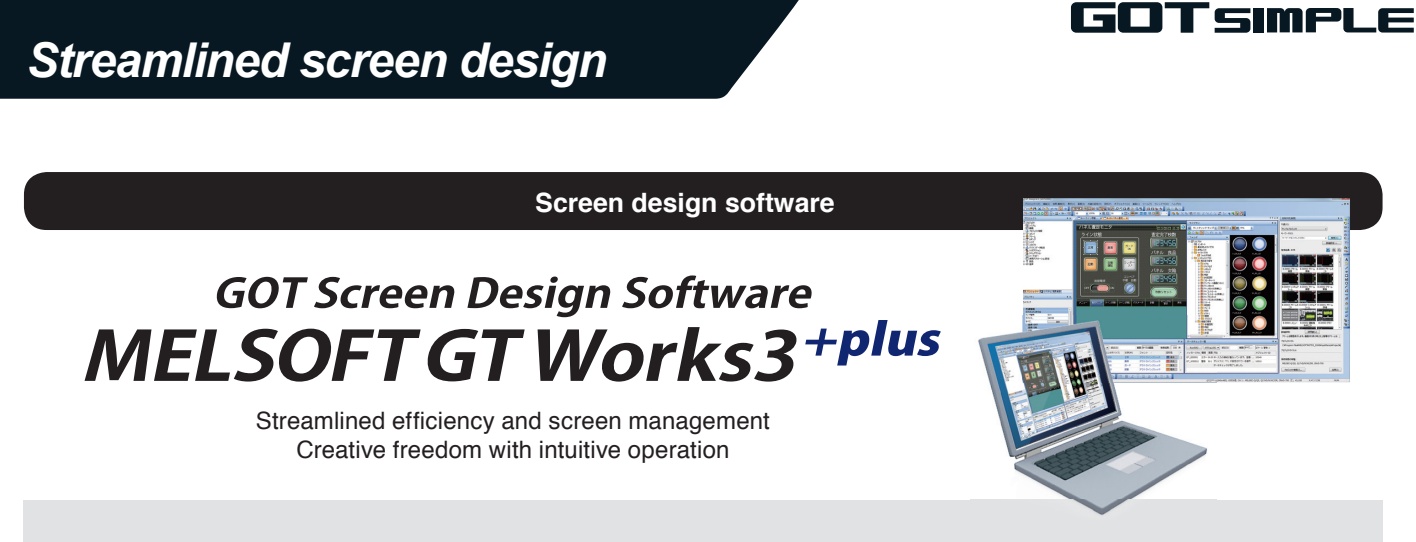

#### Pick and place intuitive screen design is easy even for beginners

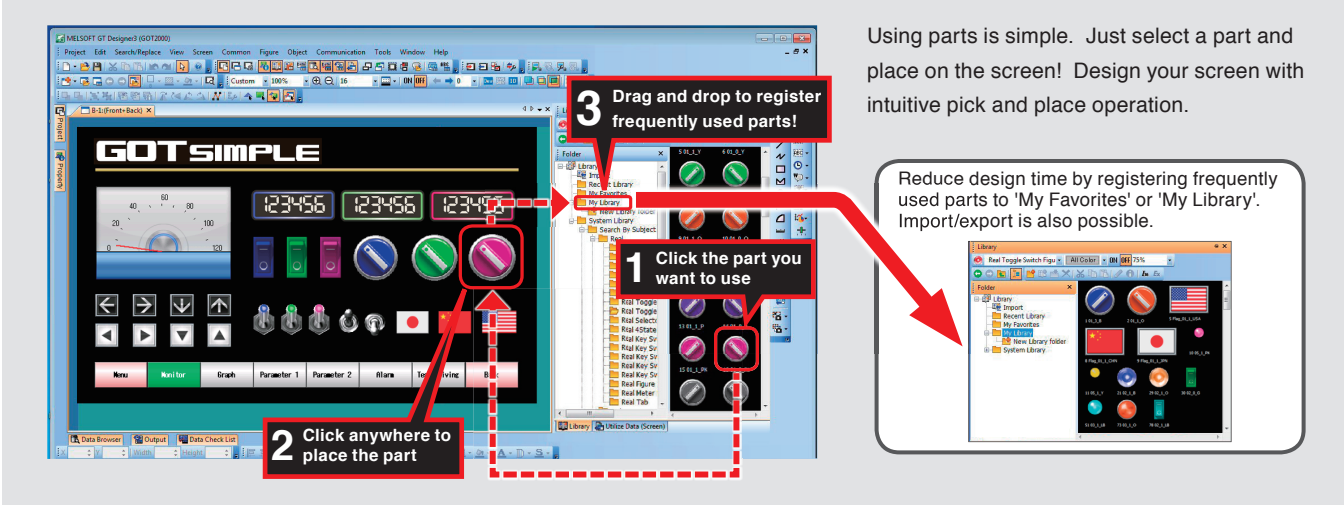

#### **Required installation before using GOT SIMPLE** ■ GS installer installation procedure

- 1. Double click the GS Installer (GS Installer.exe) in the folder of GT Works3 Ver. 1.105K or later. Operate the personal computer in accordance with instructions given on the screen.
- 2. When the completion screen appears, click the [Finish] button to finish installing the GS Installer.
- \* : The functions described here are available in GT Designer3 Version 1.118Y and later.

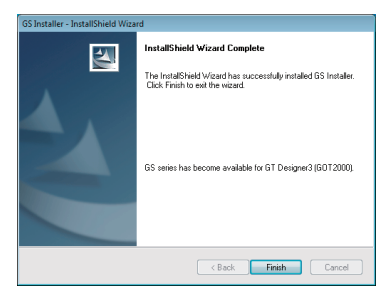

[Storage place] DVD-ROM : <Root>\Disk1\Tool\GS\GS Installer.exe

For more details, please refer to the included manual.

### Variety of fonts full of expression

All kinds of fonts can be used, from standard font to Windows® fonts. All fonts support Unicode2.1, displayed clearly on the screen in any language.

### Complete parts library

Lamp, switch, and other objects can be selected from the library. Library images are available in several colors, so screens can easily be made with a sense of unity.

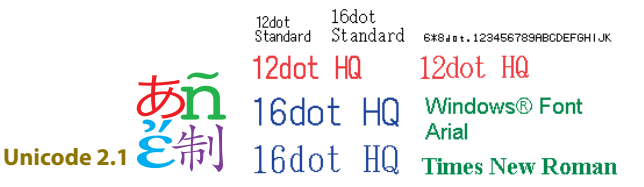

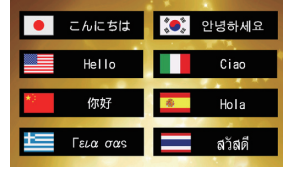

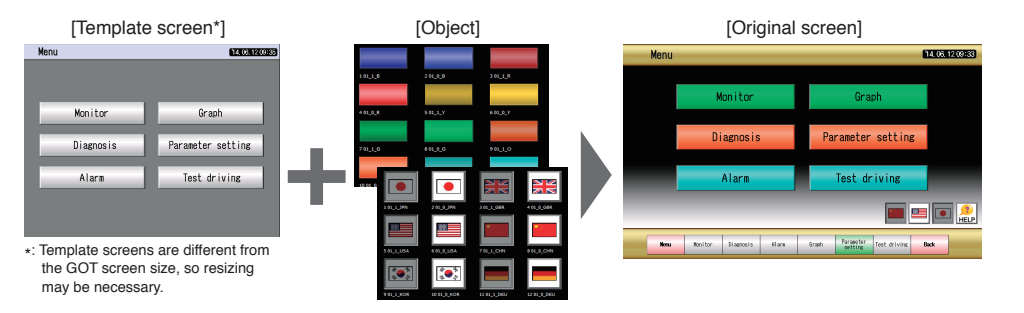

# Interaction with various industrial devices

In addition to various built-in functions, direct connection between Mitsubishi industrial devices will improve productivity and reduce costs.

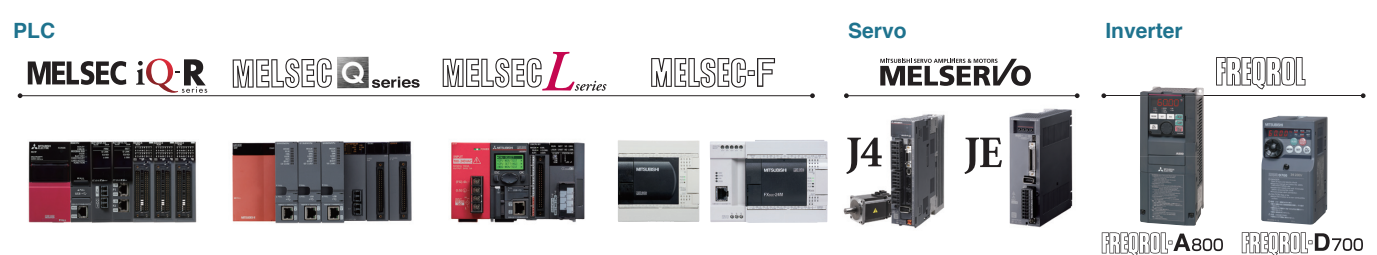

# • Connection to PLCs

A cable is required to connect GOT and PLC. Please prepare the appropriate cable.

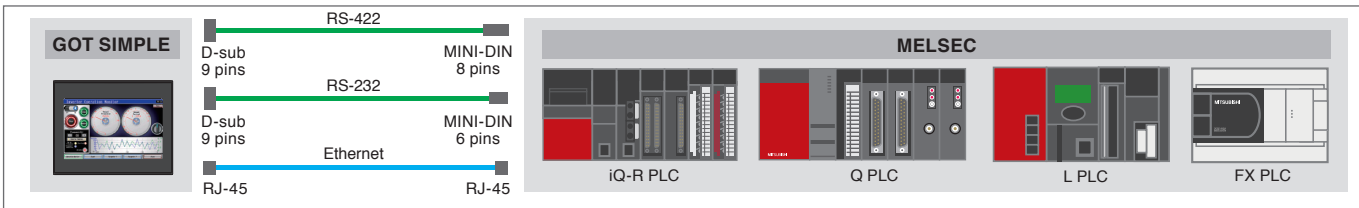

# **Options**

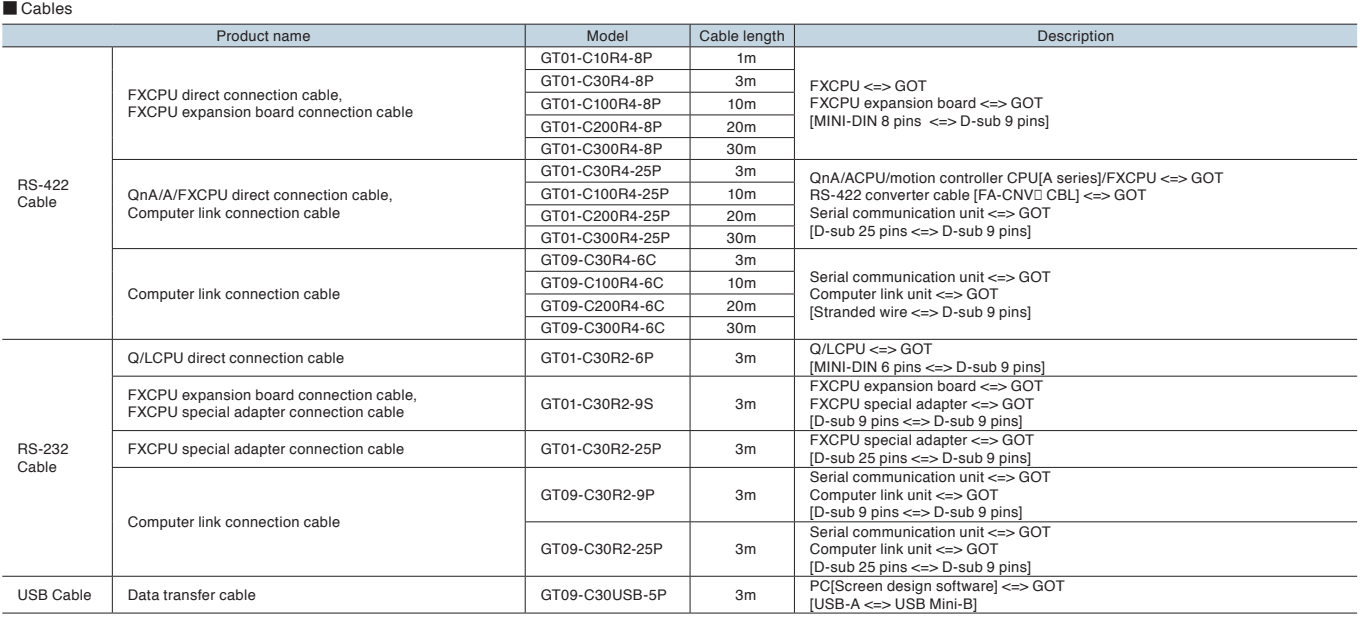

#### **Other options**

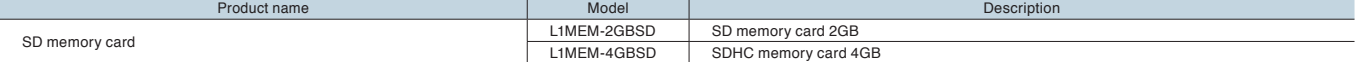

# Connectable third-party PLCs

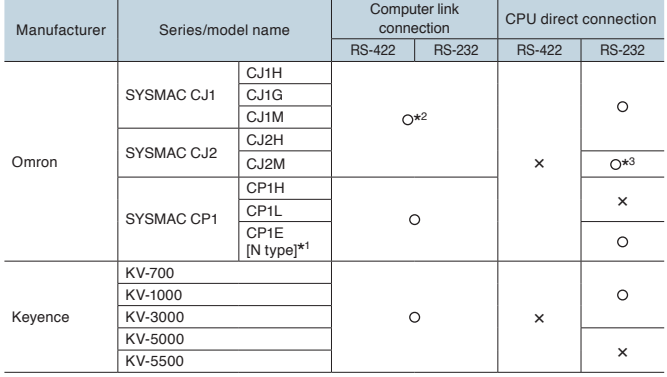

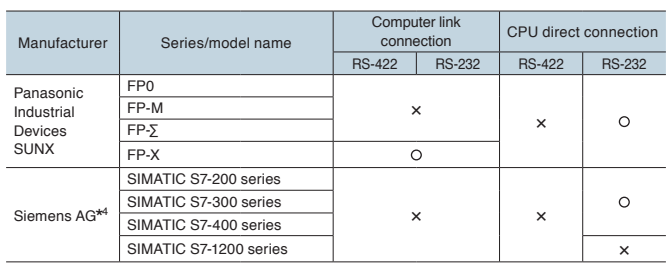

\*1: Among CP1E (N type), only direct connection is possible for CPU units of 20 I/O points or less.<br>\*2: RS-422 or RS-232 can be selected<br>\*3: Only CJ2M-CPU1□ can be connected

\*4: Use GT09-C30R20801-9S to connect to Siemens PLCs

#### $\overline{1}$ For connection details, see the GOT2000 series connection manuals below.

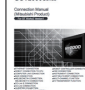

■ Mitsubishi Product (SH-081197ENG) ■ Non Mitsubishi Product 1 (SH-081198ENG)<br>■ Non Mitsubishi Product 2 (SH-081199ENG)

■ Microcomputer, MODBUS Products, Peripherals (SH-0811200ENG)

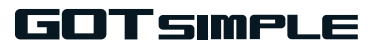

# • Specifications

#### General Specifications

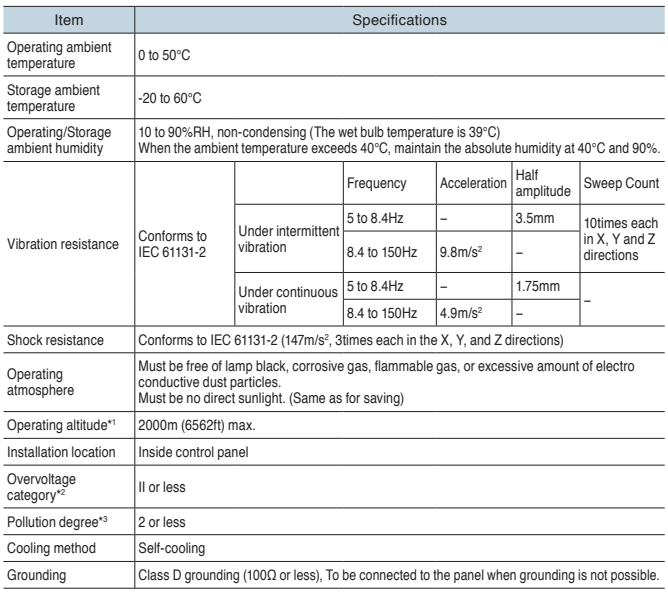

\*1 : Do not use or store the GOT under pressures higher than the atmospheric pressure of altitude 0m (0ft). Failure to observe this<br>instruction may cause a malifunction.<br>When the air inside the control panel is purged by

\*2: This indicates the section of the power supply to which the equipment is assumed to be connected between the public electrical power distribution network and the machinery within the premises. Category II applies to eq

#### $\blacksquare$  Power Supply Specifications

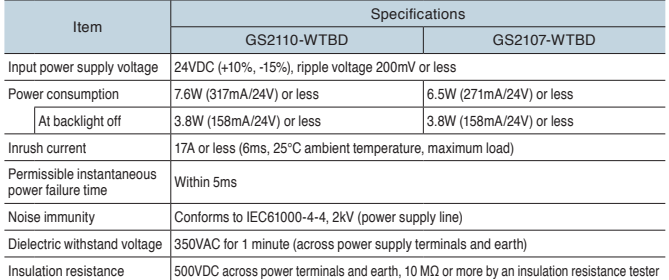

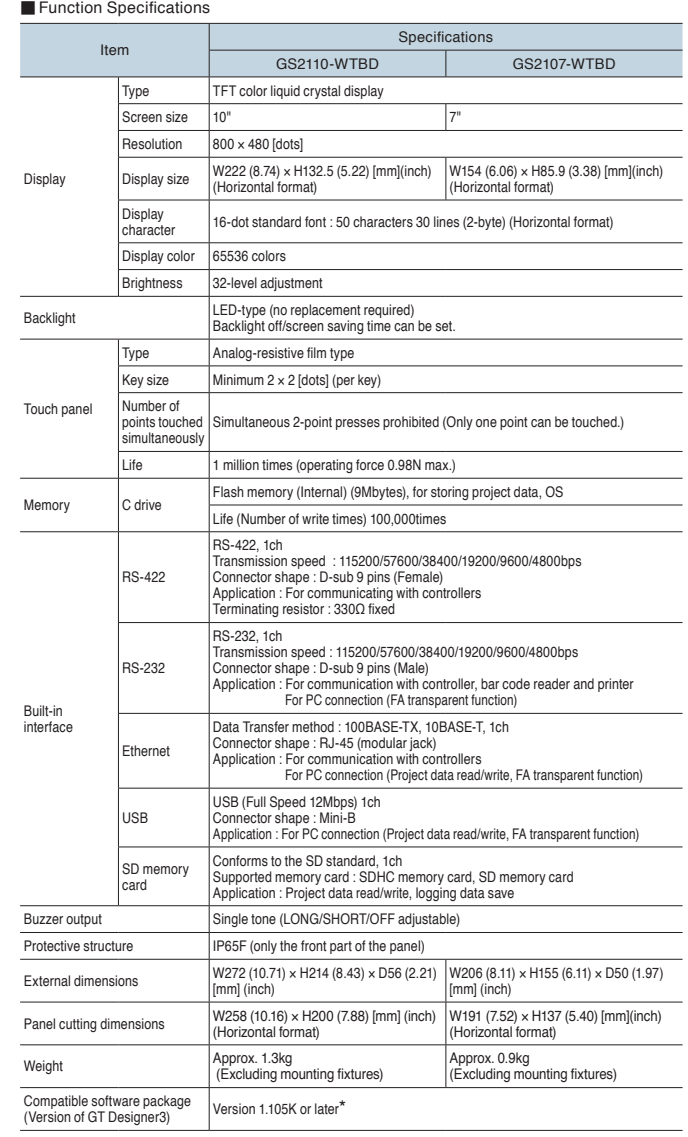

\* : Installation of GS installer is required. The functions described here are available in GT Designer3 Version 1.118Y and later.

# ● External dimensions

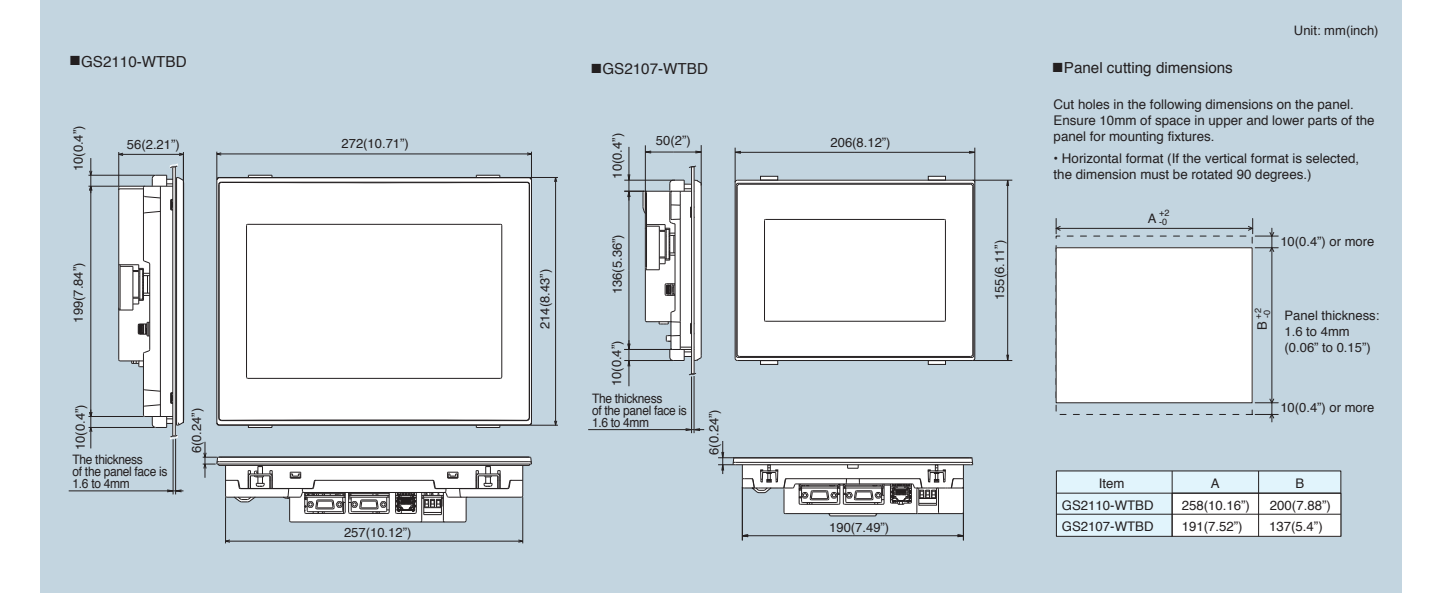

### Graphic Operation Terminal GOT SIMPLE Series

**A Safety Warning**<br>• To ensure proper use of the products in this document, please be sure to read the instruction manual prior to use.

**The after sales support for this product** differs from other Mitsubishi GOT products. Contact your local sales<br>• The after sales support for this product differs from other Mitsubishi GOT products. Contact your local sale

- **France is tradion**<br>• Windows is a registered trademark of Microsoft Corporation in the United States and other countries.
- 
- 
- Ethernet is a trademark of Xerox Corporation in the United States.<br>• SD and SDHC Logos are registered trademarks or trademarks of SD-3C, LLC.<br>• MODBUS is a registered trademark of Schneider Electric SA.
- All other company names and product names used in this document are trademarks or registered trademarks of their respective companies.

Actual screen may appear different from this catalog.

# MITSUBISHI ELECTRIC CORPORATION<br>HEAD OFFICE: TOKYO BLDG., 2-7-3, MARUNOUCHI, CHIYODA-KU, TOKYO 100-8310, JAPAN

**http://Global.MitsubishiElectric.com**